POLITECHNIKA POZNAŃSKA WYDZIAŁ ELEKTRYCZNY Instytut Elektroenergetyki

Zakład Wysokich Napięć i Materiałów Elektrotechnicznych

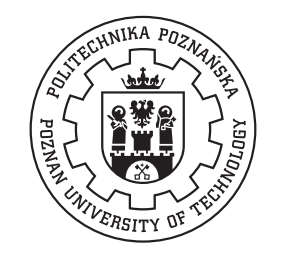

Imię Nazwisko

## PDtracker – SYSTEM MONITORINGU WYŁADOWAŃ NIEZUPEŁNYCH W TRANSFORMATORZE ENERGETYCZNYM

Promotor: dr inż. Wojciech Sikorski

Pracę przyjmuję i akceptuję

................................................ data i podpis opiekuna pracy

Poznań, 2015

#### Streszczenie

W pracy omówiono problematykę monitoringu wyładowań niezupełnych (wnz) w transformatorze energetycznym przy użyciu systemu PDtracker. Dodatkowo przedstawiono nowe moduły sprzętowe i programowe, które poprawiły skuteczność jego działania (funkcja automatycznej identyfikacji wyładowań niezupełnych, funkcja długookresowej łącznej analizy czasowo-częstotliwościowej, moduł detekcji wnz w paśmie wysokich częstotliwości, moduł bezdotykowego pomiaru wysokiego napięcia).

Słowa kluczowe: wyładowania niezupełne, monitoring transformatora energetycznego.

#### Abstract

**Title:** PDtracker — on-line partial discharge monitoring system for power transformers.

The issue of partial discharge monitoring in power transformer using PDtracker system was discussed in the paper. Additionally, the new software and hardware modules, which improved effectiveness of its functioning (e.g. automatic partial discharge recognition, longterm joint time-frequency analysis, partial discharge detection module in high frequency range, non-contact high voltage measurement device) were presented.

Key words: partial discharge, power transformer monitoring.

## Spis treści

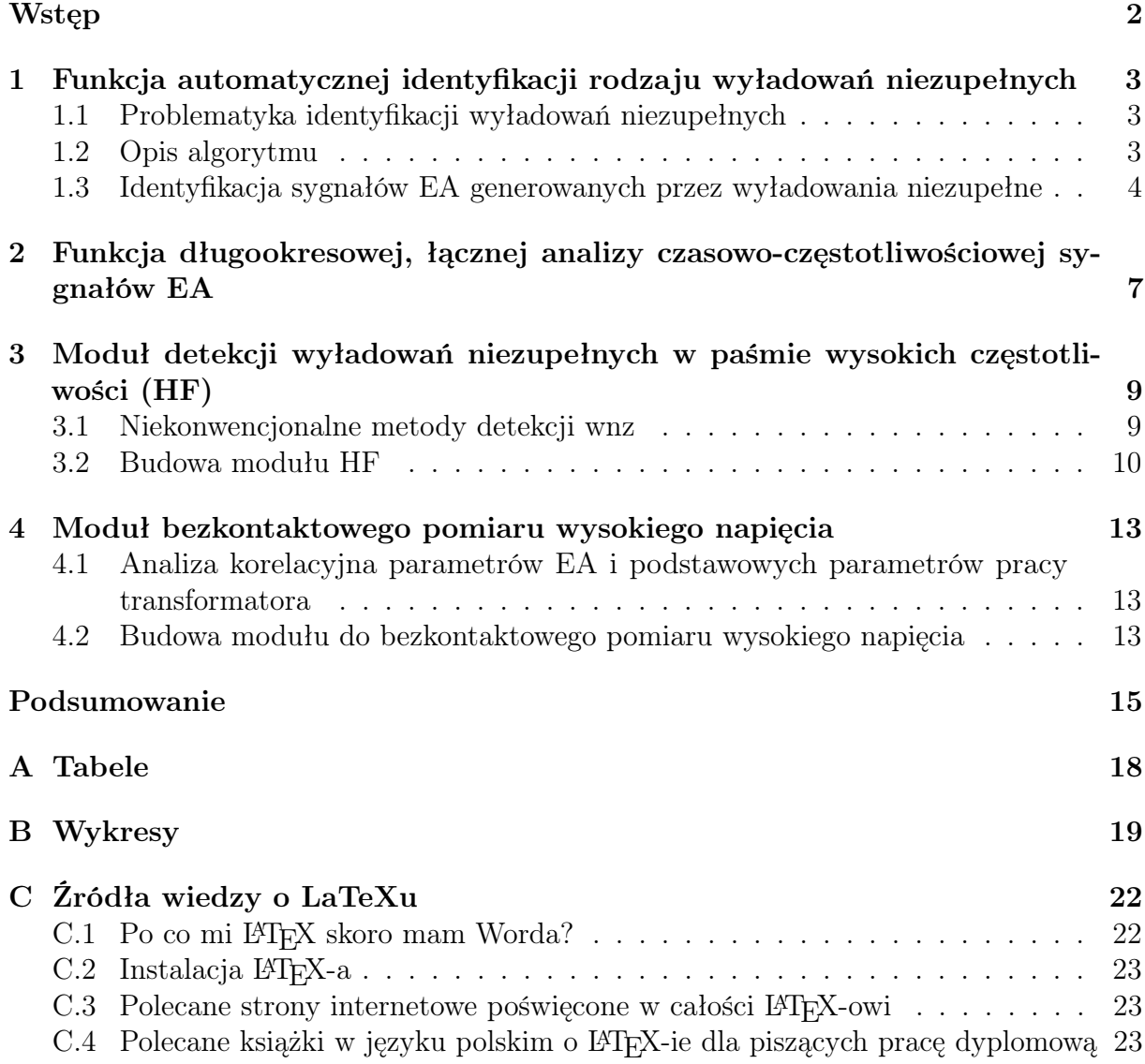

## Wstęp

<span id="page-4-0"></span>Ostatnie lata przyniosły wyraźny zwrot w strategii zarządzania majątkiem sieciowym, w tym transformatorami dużych mocy. Zdarzające się coraz częściej katastrofalne w skutkach awarie, wymusiły wprowadzenie nowych regulacji i zaleceń w zakresie eksploatacji oraz diagnostyki urządzeń o strategicznym znaczeniu dla zapewnienia ciągłości dostaw energii. Dodatkowo rosnące wymagania firm ubezpieczeniowych stawiane starzejącej się, a przez to obarczonej dużym ryzykiem uszkodzenia, infrastrukturze sieciowej wymogły na operatorze zmianę dotychczasowej polityki. Jednym z przejawów tych zmian jest wprowadzenie bardziej kompleksowej diagnostyki poszczególnych komponentów transformatora oraz skrócenie przerw pomiędzy kolejnymi badaniami okresowymi. Takie podejście sprawia, że znacząco rosną koszty eksploatacji. Alternatywą dla diagnostyki okresowej stanowi obecnie monitoring transformatora prowadzony w trybie krótkookresowym (np. tygodniowy monitoring wyładowań niezupełnych metodą emisji akustycznej) lub ciągłym (system pomiarowy jest instalowany na stałe). Przy rosnących cenach eksploatacji oraz dzięki zwiększeniu niezawodności tego typu rozwiązań wydaje się, że zastosowanie systemów on-line jest korzystne zarówno z technicznego jak i ekonomicznego punktu widzenia. Warto również zwrócić uwagę na to, że systemy monitoringu ciągłego wpisują się bardzo dobrze w strategię, która w najbliższej przyszłości zakłada rezygnację ze stacji obsługowych na rzecz w pełni zautomatyzowanych i zdalnie zarządzanych stacji bezobsługowych.

W 2011 roku Instytut Elektroenergetyki Politechniki Poznańskiej opracował system PDtracker będący pierwszym w kraju i jednym z pierwszych na świecie urządzeń do monitoringu on-line wyładowań niezupełnych. W styczniu 2012 roku system został wdrożony pilotażowo na jednej ze stacji rozdzielczych należących do Polskich Sieci Elektroenergetycznych S.A.

Pierwsza, prototypowa wersja systemu PDtracker, której doświadczenia eksploatacyjne zostały szczegółowo opisane m.in. w [\[1,](#page-18-0) [2,](#page-18-1) [3\]](#page-18-2), pełniła przede wszystkim funkcję detektora impulsów wyładowań niezupełnych opartego na metodzie emisji akustycznej (EA). W swojej obecnej wersji PDtracker to zaawansowany system ekspercki z rozbudowaną warstwą programową i otwartą, w pełni skalowalną architekturą sprzętową. W niniejszym artykule omówiono wybrane, nowe funkcje systemu, które przyczyniają się do poprawy wiarygodności procedur detekcji i identyfikacji wyładowań niezupełnych.

## **ROZDZIAŁ**

## <span id="page-5-0"></span>Funkcja automatycznej identyfikacji rodzaju wyładowań niezupełnych

### <span id="page-5-1"></span>1.1 Problematyka identyfikacji wyładowań niezupełnych

Funkcja automatycznej identyfikacji rodzaju wyładowań niezupełnych została dodana do warstwy oprogramowania systemu PDtracker z dwóch zasadniczych powodów. Po pierwsze, pozwala ona odróżnić sygnały emisji akustycznej pochodzące od wyładowań niezupełnych od sygnałów zakłóceń (np. sygnałów EA powstających podczas operacji przełączania zaczepów, wysokoczęstotliwościowego szumu Barkhausena czy wyładowań atmosferycznych itp.). Po drugie i zarazem najważniejsze – funkcja ta pozwala wykryć i z dużym prawdopodobieństwem rozpoznać wyładowania wysokoenergetyczne, np. wnz międzyzwojowe czy wnz ślizgowe na przegrodach preszpanowych. Stanowi to ważną zaletę systemu monitoringu, gdyż tego typu wyładowania stanowią zwykle największe zagrożenie dla kondycji układu izolacyjnego transformatora, gdyż w stosunkowo krótkim czasie mogą doprowadzić do jego uszkodzenia.

### <span id="page-5-2"></span>1.2 Opis algorytmu

Algorytm funkcji został zoptymalizowany do działania w czasie rzeczywistym (ang. realtime computing), dzięki temu nie powoduje opóźnień w realizacji podstawowego zadania systemu, jakim jest detekcja impulsów wnz i ciągłe śledzenie ich podstawowych parametrów. Działanie algorytmu opiera się na analizie porównawczej parametrów częstotliwościowych rejestrowanych sygnałów EA z wbudowaną bazą parametrów wzorcowych wyładowań (tzw. "odcisku palca") typowych dla układu izolacyjnego papier-olej [\[4,](#page-18-3) [5\]](#page-18-4). Schemat ideowy algorytmu i jego poszczególne kroki przedstawiono na rysunku [1.1.](#page-6-1)

<span id="page-6-1"></span>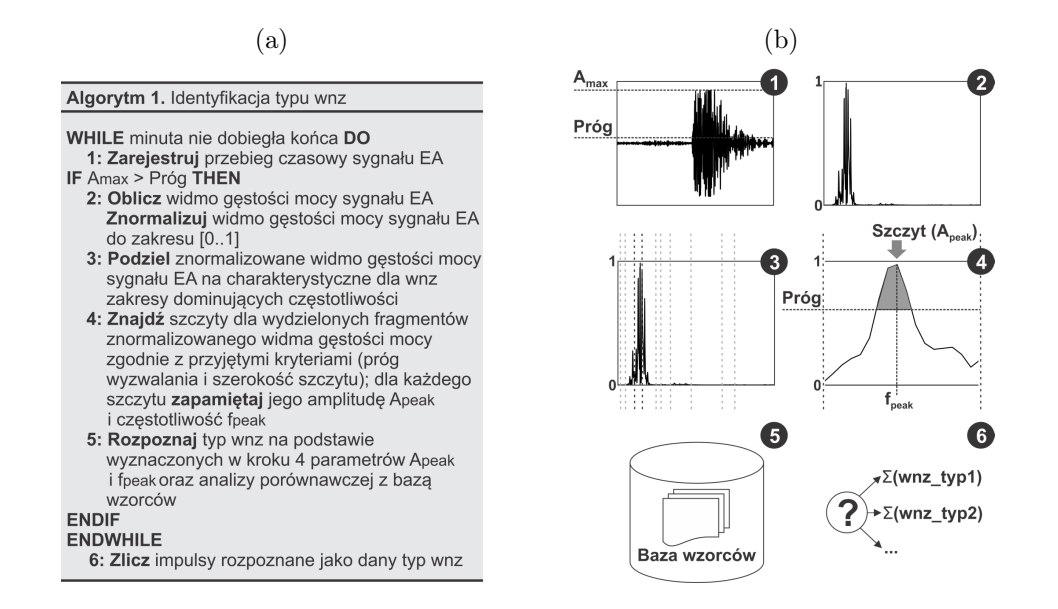

Rysunek 1.1: Algorytm funkcji automatycznej identyfikacji typu wnz: a) pseudokod, b) schemat ideowy

### <span id="page-6-0"></span>1.3 Identyfikacja sygnałów EA generowanych przez wyładowania niezupełne

W przypadku metody emisji akustycznej wartości parametrów częstotliwościowych sygnałów wnz w równym stopniu zależą od rodzaju defektu, jak i od elementów składowych układu pomiarowego (tj. rodzaju zastosowanych przetworników piezoelektrycznych, wzmacniaczy i filtrów). Dlatego opracowanie bazy wzorców wnz wymagało w pierwszej kolejności zakończenia etapu budowy warstwy sprzętowej systemu, gdyż każda zmiana w konfiguracji powodowałaby konieczność powtórnego wykonania czasochłonnych, laboratoryjnych badań modelowych. Projektując system przewidziano możliwość zastosowania różnych, dostępnych na rynku przetworników emisji akustycznej. Obecna wersja systemu pozwala na automatyczną identyfikację rodzaju wyładowań niezupełnych dla następujących, najczęściej stosowanych w elektroenergetyce typów przetworników emisji akustycznej: WD, R15D i D9241A.

Na rysunku [1.2](#page-7-0) zestawiono przykładowe, wzorcowe charakterystyki częstotliwościowe opracowane dla sygnałów EA generowanych przez wnz ślizgowe, które rejestrowano wymienionymi wyżej przetwornikami w trakcie modelowych badań laboratoryjnych.

Na rysunku [1.3](#page-8-0) przedstawiono wynik automatycznej identyfikacji rodzajów wyładowań niezupełnych zarejestrowanych pierwszego dnia (4.7.2012) działania funkcji w systemie monitoringu PDtracker pracującym na badanym transformatorze 330 MVA. Analiza danych z tego dnia wykazała, że do inicjacji wyładowań doszło około godziny jedenastej. Większość spośród zarejestrowanych impulsów EA została sklasyfikowana przez system jako wnz ślizgowe o niskiej intensywności i ciągłym charakterze (niegasnące). Dodatkowo wykryto trzy niezbyt długie, bo około godzinne okresy zapłonu wnz powierzchniowych.

<span id="page-7-0"></span>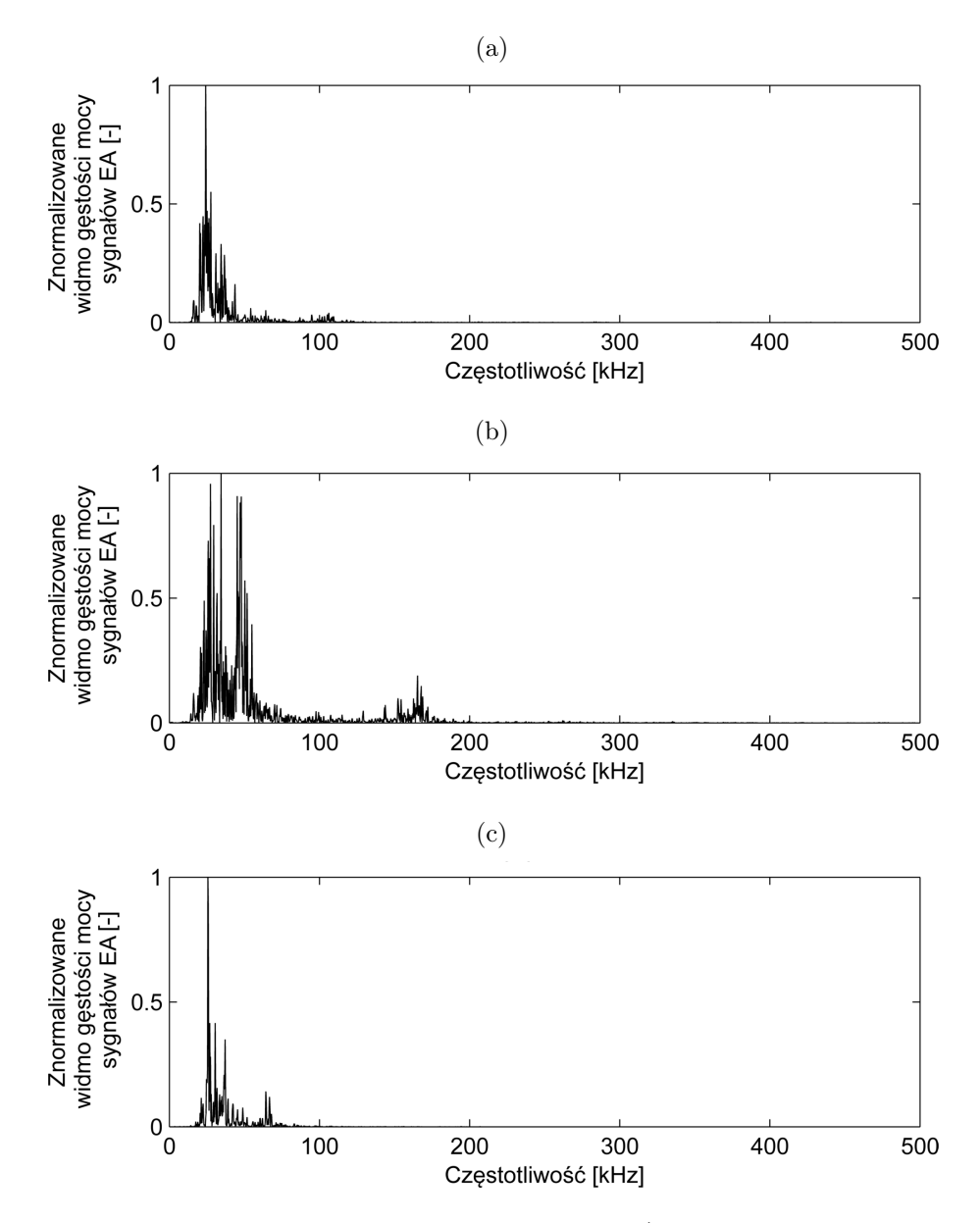

Rysunek 1.2: Przykładowe charakterystyki wzorcowe (znormalizowane widma gęstości mocy sygnałów EA) wnz ślizgowych uzyskane za pomocą przetwornika piezoelektrycznego typu WD (a), R15D (b) i D9241A (c)

<span id="page-8-0"></span>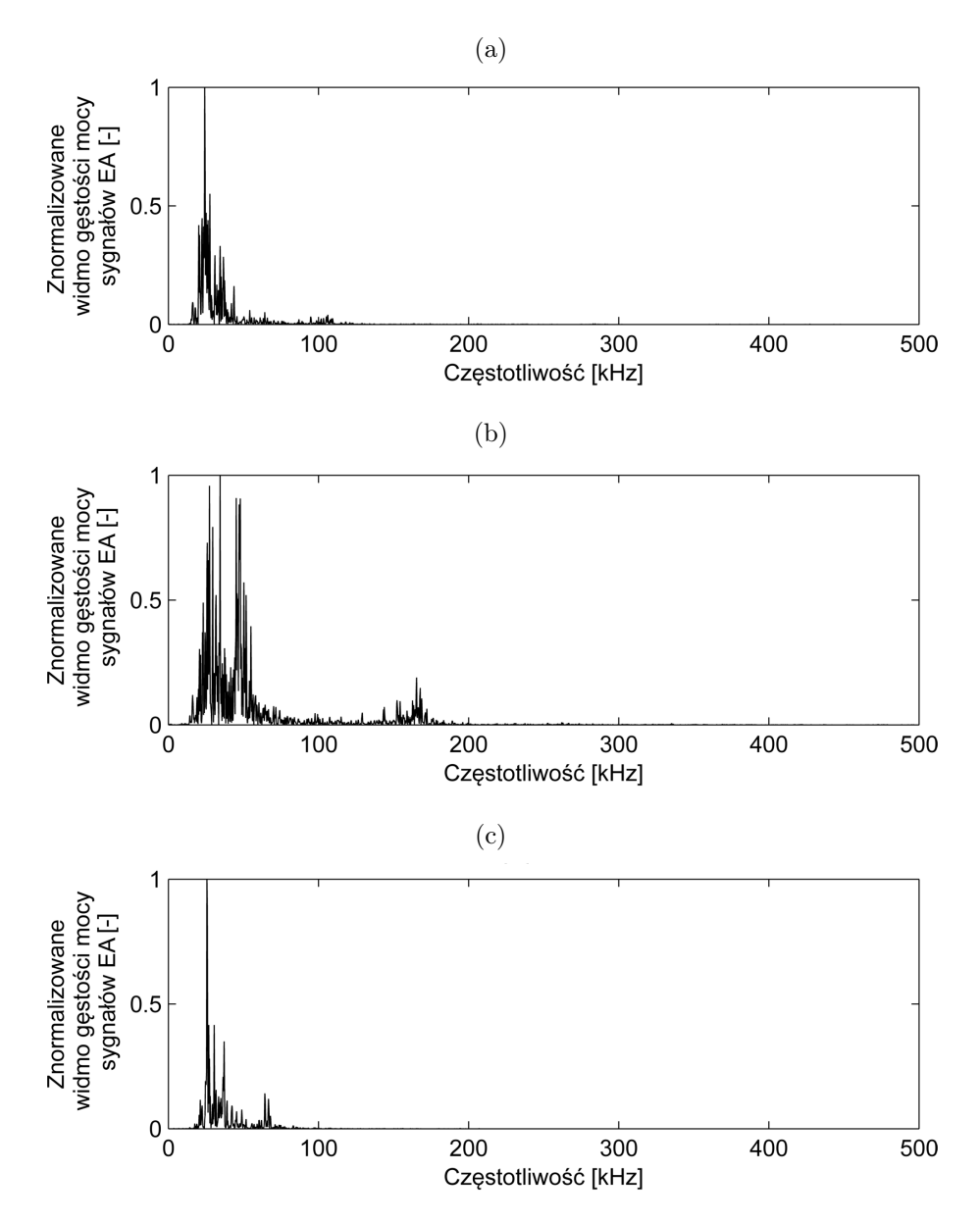

Rysunek 1.3: Wynik automatycznej identyfikacji rodzajów wyładowań niezupełnych zarejestrowanych pierwszego dnia (4.7.2012) działania funkcji w systemie monitoringu PDtracker pracującym na transformatorze 330 MVA; wyładowania niezupełne: ślizgowe (a), powierzchniowe (b), "nieznane" (c)

# ROZDZIAŁ 21

## <span id="page-9-0"></span>Funkcja długookresowej, łącznej analizy czasowo-częstotliwościowej sygnałów EA

Wynikiem działania opisanej w poprzednim punkcie funkcji jest wyłącznie informacja o liczbie impulsów sklasyfikowanych jako dany rodzaj wnz oraz liczbie impulsów nieznanego pochodzenia (nierozpoznanych). Dlatego, aby umożliwić obsłudze systemu PDtracker wykonanie bardziej zaawansowanej analizy sygnałów (szczególnie w kontekście efektywnego rozpoznawania wyładowań i zakłóceń), dodatkowo opracowano i zaimplementowano algorytm długookresowej, łącznej analizy czasowo-częstotliwościowej (rys. [2.1\)](#page-10-0).

Efektem działania algorytmu jest wygenerowanie dobowego, pseudo-trójwymiarowego obrazu czas-częstotliwość-moc sygnału, na podstawie którego możliwa jest:

- obserwacja zmian parametrów częstotliwościowych sygnałów EA i HF,
- identyfikacja wyładowań niezupełnych (także wieloźródłowych różnych typów),
- identyfikacja chwilowych, krótkotrwałych zakłóceń szerokopasmowych (wyładowania atmosferyczne, operacje PPZ i inne operacje łączeniowe na stacji GPZ),
- identyfikacja zakłóceń wąskopasmowych (np. sygnałów EA generowanych przez zdefektowane, zacierające się łożyska wentylatora układu chłodzenia transformatora)

Na rysunku [2.2](#page-10-1) przedstawiono przykładowy wynik dobowej, łącznej analizy czasowoczęstotliwościowej sygnałów EA zarejestrowanych na monitorowanym transformatorze. W tym konkretnym, wybranym na potrzeby artykułu przykładzie, analiza spektrogramu potwierdziła, że większość spośród zarejestrowanych tego dnia sygnałów EA posiadała składowe harmoniczne o dominującej częstotliwości typowej dla wnz powierzchniowych (w tym również ślizgowych), tj. 30 kHz, 110 kHz i 160 kHz. Obraz czas-częstotliwość-moc pozwolił również zaobserwować liczne zakłócenia i szumy akustyczne. Część z nich miała wyraźnie wąskopasmowy charakter (np. pasmo 340-345 kHz i 815-820 kHz) i względnie stałą w czasie energię i częstotliwość dominującą. Z kolei inne zakłócenia charakteryzowały się zmienną w czasie częstotliwością (np. pasma 850-950 kHz, 350-450 kHz), a ich kształt pokrywa się częściowo z charakterystyką obciążenia lub napięcia. Niestety, z dotychczas zebranych doświadczeń i analiz trudno jest jednoznacznie określić przyczyny występowania w badanym transformatorze tak licznych i zróżnicowanych zakłóceń.

<span id="page-10-0"></span>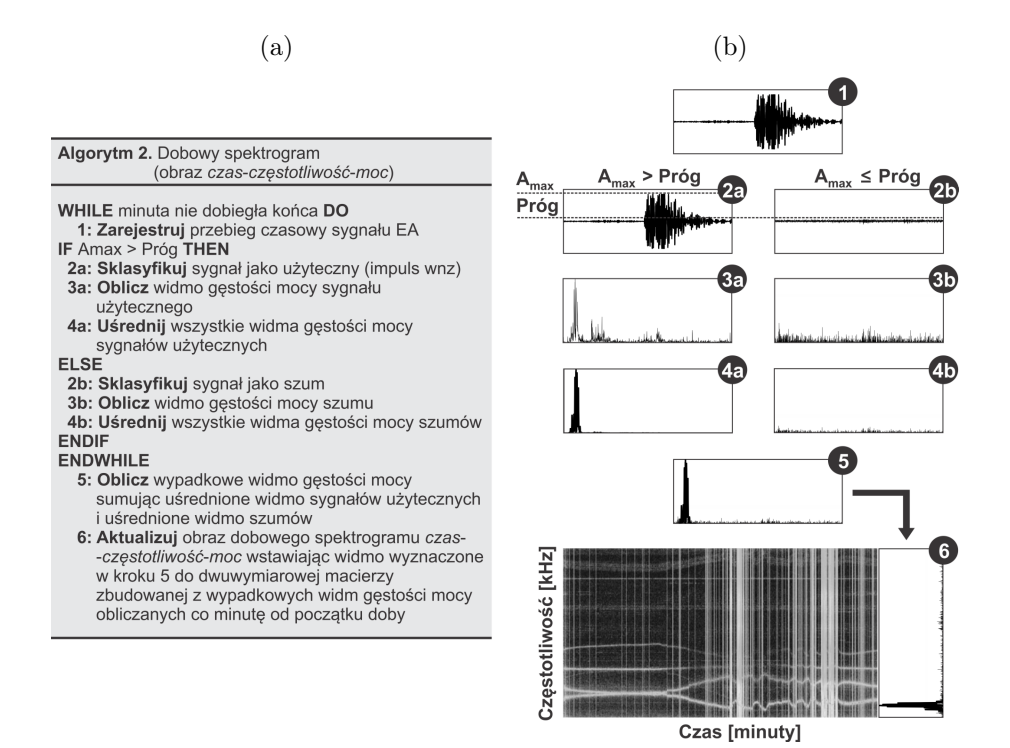

<span id="page-10-1"></span>Rysunek 2.1: Algorytm funkcji długookresowej łącznej analizy czasowo-częstotliwościowej: pseudokod (a), schemat ideowy (b)

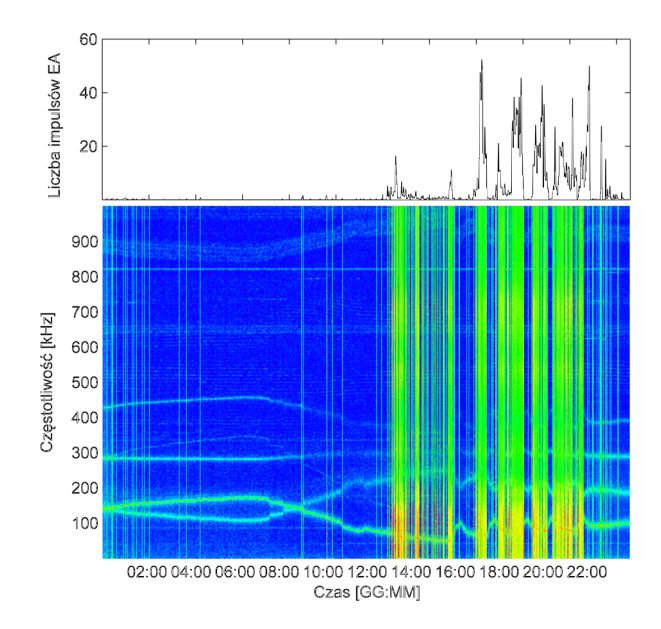

Rysunek 2.2: Wynik długookresowej (dobowej) łącznej analizy czasowo-częstotliwościowej z pierwszego dnia (16.7.2013) działania funkcji w systemie PDtracker pracującego na transformatorze 330 MVA

## <span id="page-11-0"></span>Moduł detekcji wyładowań niezupełnych w paśmie wysokich częstotliwości (HF)

### <span id="page-11-1"></span>3.1 Niekonwencjonalne metody detekcji wnz

Konwencjonalna metoda elektryczna (zgodna z PN-EN 60270) jest jedyną metodą umożliwiającą pomiar wyładowań niezupełnych, która dodatkowo zapewnia wysoką czułość ich detekcji (nawet < 1 pC). Niestety ze względu na ograniczoną odporność na zakłócenia elektryczne (głównie ulot z linii przesyłowych), bezpośrednie sprzężenie z obwodem WN oraz konieczność wyłączenia transformatora na czas montażu nie jest ona przystosowana do monitoringu wnz. Pozostałe metody, klasyfikowane zgodnie z nomenklaturą CIGRE i IEEE jako niekonwencjonalne, służą detekcji lub lokalizacji wyładowań. W porównaniu do metody konwencjonalnej nie umożliwiają pomiaru ładunku pozornego wyładowań niezupełnych, zaś czułość ich detekcji jest mniejsza. Niewątpliwie jednak możliwość stosunkowo łatwego przystosowania metod niekonwencjonalnych do pracy w trybie monitoringu długookresowego sprawiła, że stanowią one dziś ważną alternatywę dla klasycznych technik pomiaru wnz.

Spośród dostępnych metod niekonwencjonalnych, najbardziej rozpowszechniła się metoda analizy gazów rozpuszczonych w oleju (DGA). Niestety, dotychczasowe doświadczenia krajowej elektroenergetyki z eksploatacji przystosowanych do pracy ciągłej systemów DGA wykazują, że ich wiarygodność i efektywność jest mocno ograniczona. Reprezentatywny przykład tego problemu stanowi także przypadek transformatora, na którym testowano system PDtracker. Jednostka ta została wyposażona w popularne na rynku urządzenie do monitorowania gazów rozpuszczonych w oleju, jednak co do poprawności jego działania są bardzo duże wątpliwości. Przez okres ostatnich dwóch lat wykazuje on stałą, przez co mało prawdopodobną, zawartość gazów (ok. 90-110 ppm) i jeszcze bardziej nierealną wartość zawilgocenia oleju wynoszącą 2 ppm (zawilgocenie nowego oleju, w zakresie typowych wartości temperatury pracy transformatora, wynosi ok. 10-12 ppm).

Pozostałe, alternatywne do metody DGA techniki detekcji wyładowań niezupełnych, to dopracowana i dobrze poznana metoda emisji akustycznej (EA) oraz stosunkowo nowe metody elektromagnetyczne (HF/VHF/UHF). Wszystkie wymienione metody mogą być przystosowane do pracy w trybie monitoringu ciągłego, zaś kilka firm oferuje już

kompletne systemy pomiarowe dedykowane specjalnie dla transformatorów energetycznych i rozdzielnic izolowanych gazem *SF*6.

<span id="page-12-1"></span>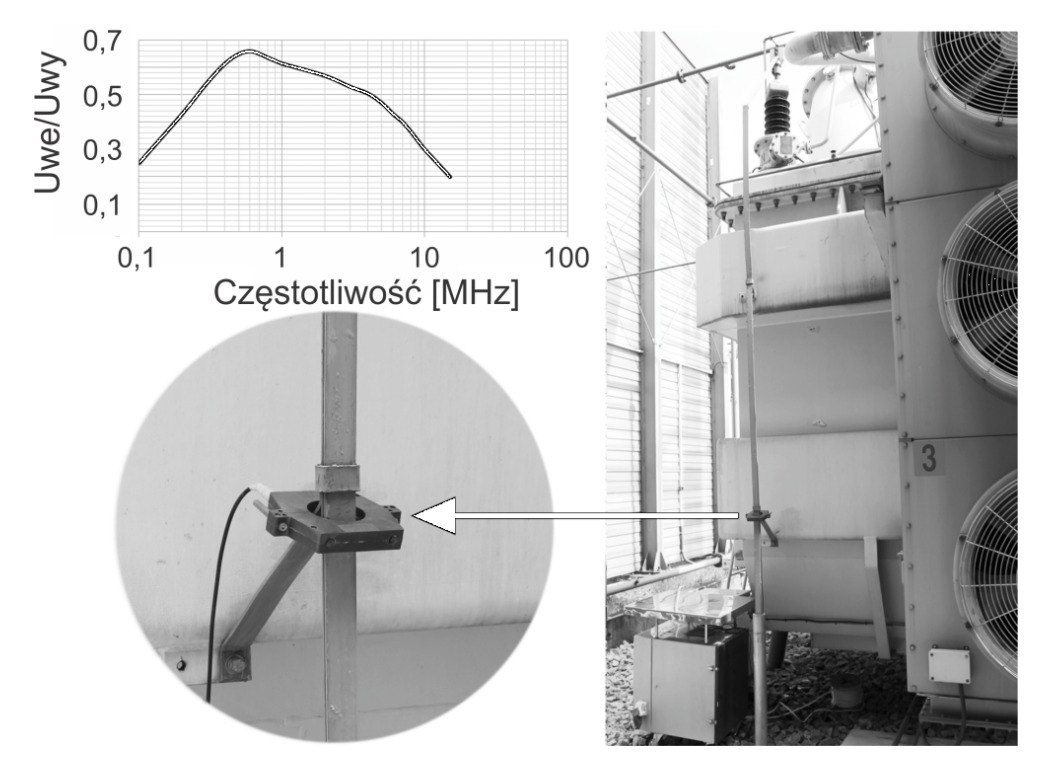

Rysunek 3.1: Miejsce montażu przekładnika prądowego wysokiej częstotliwości oraz jego charakterystyka przenoszenia

Zainstalowany na transformatorze prototypowy system monitoringu wnz podczas rocznej eksploatacji zarejestrował kilka okresów o podwyższonym poziomie amplitudy i energii sygnałów emisji akustycznej. Niestety, z powodu niepoprawnej pracy urządzenia do DGA, nie była możliwa weryfikacja wyników uzyskanych przez system monitoringu i jednoznacznego potwierdzenia, że źródłem rejestrowanych impulsów emisji akustycznej było zjawisko wyładowań niezupełnych. Dlatego podjęto decyzję o rozpoczęciu prac badawczych mających na celu opracowanie i wykonanie modułu detekcji wnz w paśmie wysokich częstotliwości (HF). W zamierzeniu autorów, jego wdrożenie powinno poprawić wiarygodność detekcji wyładowań niezupełnych metodą EA. W warstwie oprogramowania procedurę detekcji wnz rozszerzono o funkcję określającą zależności korelacyjne pomiędzy parametrami sygnałów akustycznych i elektrycznych. Na chwilę obecną, urządzenia do DGA zainstalowane na krajowych transformatorach, takiej możliwości nie są w stanie zagwarantować.

### <span id="page-12-0"></span>3.2 Budowa modułu HF

Analizując wyłącznie aspekt czułości detekcji wnz, bardziej optymalnym rozwiązaniem byłaby rozbudowa systemu PDtracker nie o moduł HF, lecz UHF. Sondy UHF zwykle montuje się w zaworach spustowych oleju lub w specjalnie do tego celu przystosowanych oknach rewizyjnych. Niestety pierwsza technika montażu nie gwarantuje wysokiej czułości detekcji wnz (zbyt duża odległość od części aktywnej transformatora), zaś druga wymaga kilkudniowego wyłączenia jednostki oraz spuszczenia dużej objętości oleju. W tym aspekcie metoda HF wykazuje niewątpliwą przewagę nad metodą UHF, gdyż sonda pomiarowa (przekładnik prądowy wysokiej częstotliwości) instalowana jest na przewodzie uziemiającym punkt neutralny bez konieczności wyłączania transformatora. Dodatkową zaletą, oprócz łatwości montażu, jest względnie wysoka czułość detekcji wnz. Dlatego też, już na etapie projektowania systemu monitoringu, autorzy przewidzieli możliwość zainstalowania przekładników prądowych wysokiej częstotliwości (HFCT – ang. High Frequency Current Transformer). Dzięki temu sygnał napięciowy z przekładnika może być rejestrowany przez moduł akwizycji sygnałów EA. Wymaga to jednak zastosowania dodatkowej funkcji cyfrowej filtracji sygnałów (w celu odseparowania sygnałów EA i HF) oraz zwiększenia częstotliwości próbkowania do 20 MS/s. Dlatego lepszym rozwiązaniem, z uwagi na konieczność zapewnienia wysokiej wydajności i efektywności działania systemu, jest jego doposażenie w dodatkowy, dedykowany moduł akwizycji sygnałów HF.

W połowie marca 2013 roku, bezpośrednio po zakończeniu testów laboratoryjnych, system PDtracker rozbudowano o przekładnik prądowy wysokiej częstotliwości zyskując tym samym możliwość detekcji wnz równocześnie metodą akustyczną i elektromagnetyczną. Wybrano przekładnik z dzielonym rdzeniem, co nie tylko ułatwia jego montaż na szynoprzewodzie, ale również zapobiega nasyceniu (producent zaleca, aby szczelina w rdzeniu miała grubość ok. 1 mm i była wypełniona materiałem dielektrycznym). Czujnik zainstalowano na przewodzie uziemiającym punkt gwiazdowy uzwojenia górnego napięcia transformatora (rys. [3.1\)](#page-12-1). Impulsy wyładowań niezupełnych rejestrowane są w paśmie do 10 MHz.

Na rysunku [3.2](#page-14-0) zestawiono parametry impulsów wnz zarejestrowanych równolegle metodą emisji akustycznej (kanały CH00-CH02) i metodą wysokich częstotliwości (kanał CH03) w okresie od 1 do 6 maja 2013r. Pomimo tego, że czujnik HFCT rejestruje impulsy wyładowań niezupełnych równocześnie ze wszystkich faz, to możliwe jest określenie zależności korelacyjnych pomiędzy parametrami elektrycznymi i akustycznymi.

<span id="page-14-0"></span>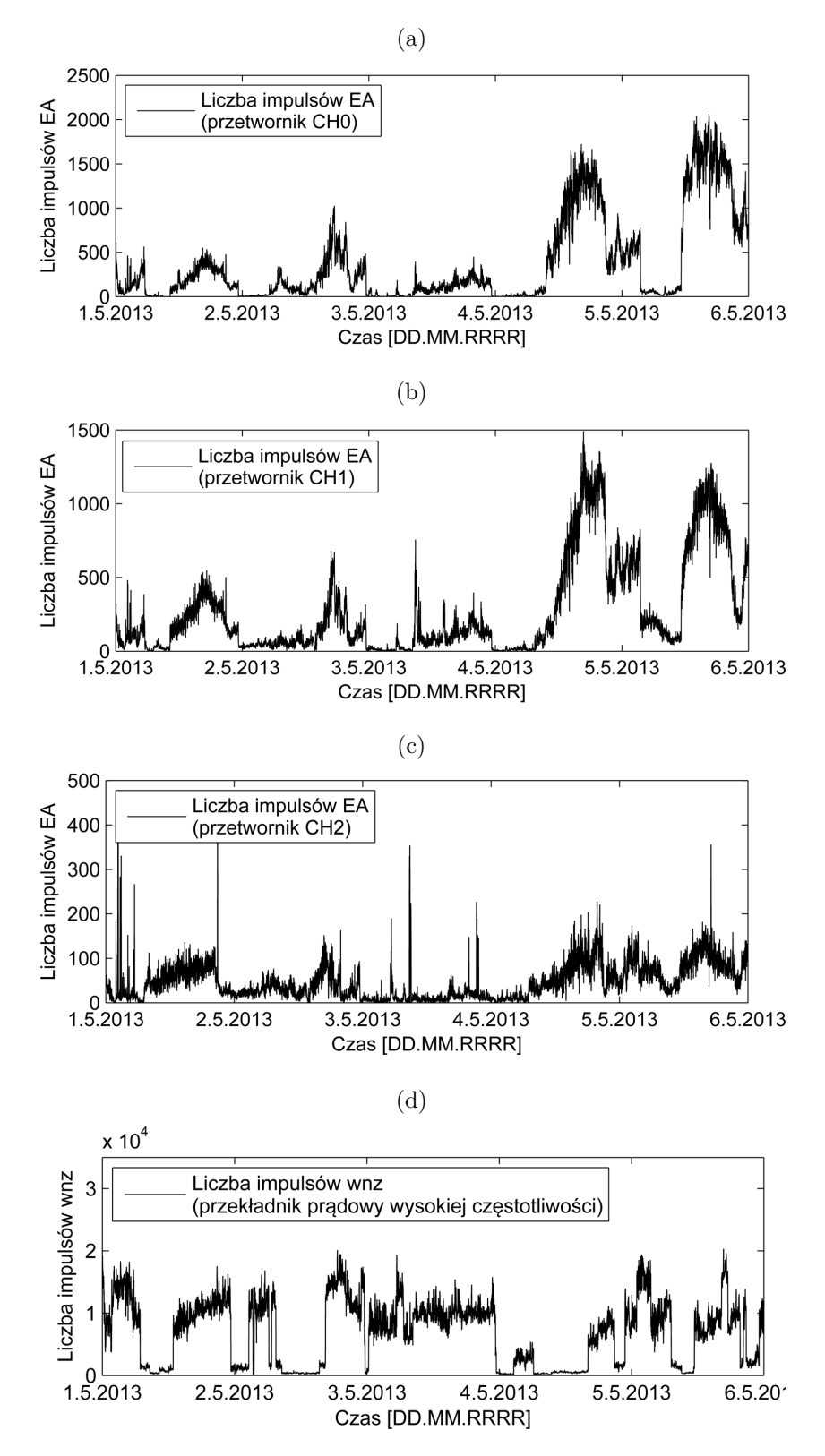

Rysunek 3.2: Liczba impulsów wnz zarejestrowana przez system monitoringu w okresie od 1 do 6 maja 2013 roku przez przetworniki emisji akustycznej (a-c) oraz przekładnik prądowy wysokiej częstotliwości (d)

# **ROZDZIAŁ**

## <span id="page-15-0"></span>Moduł bezkontaktowego pomiaru wysokiego napięcia

### <span id="page-15-1"></span>4.1 Analiza korelacyjna parametrów EA i podstawowych parametrów pracy transformatora

Istotnym parametrem, który znacząco wpływa na aktywność wyładowań niezupełnych jest pozycja przełącznika zaczepów, która przekłada się wprost na wartość napięcia na wyjściu transformatora. Potwierdzeniem tej zależności są przykładowe rejestracje wartości skutecznej napięcia i liczby impulsów przedstawione na rysunku [4.1.](#page-16-0) Dostępność tego typu informacji w systemie monitoringu wnz pozwoliłaby na korelowanie tego istotnego parametru z aktywnością wnz i mogłaby być wykorzystana w ocenie stanu izolacji transformatora np. odpowiadać na pytanie, czy wzrost liczby impulsów jest proporcjonalny do wzrostu napięcia, a więc jest efektem poniekąd naturalnym, czy też jest następstwem wzrostu dynamiki rozwoju zjawisk degradacyjnych zachodzących w izolacji, a zatem sygnalizuje potencjalne zagrożenie dla pracy urządzenia. Rejestracja krzywej napięcia mogłaby być również podstawą do tworzenia rozkładów częstościowo-fazowych lub częstościowoamplitudowych sygnału akustycznego, co dawałoby dodatkowe możliwości w zakresie identyfikacji defektów układu izolacyjnego, a więc poprawiało wiarygodność tego procesu.

Niestety, pomimo współpracy urządzenia PDtracker z systemem nadrzędnym monitoringu transformatora, informacja na temat wartości napięcia oraz jego przebiegu w czasie, pozyskiwana z przekładników napięciowych zainstalowanych w polu transformatora, nie jest dla niego dostępna. W związku z powyższym, aby wspomniane wyżej funkcje mogły zostać zrealizowane twórcy systemu monitoringu wnz zdecydowali się na wprowadzenie własnego rozwiązania.

### <span id="page-15-2"></span>4.2 Budowa modułu do bezkontaktowego pomiaru wysokiego napięcia

Zaproponowany układ pomiarowy pracuje w oparciu o wykorzystanie sondy pojemnościowej o specjalnej konstrukcji. Podstawowe założenia metody wykorzystującej tego typu

<span id="page-16-0"></span>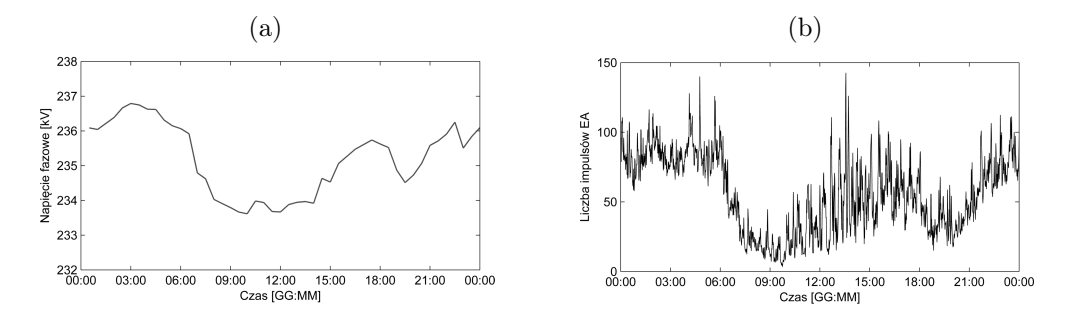

Rysunek 4.1: Uśredniony (na podstawie danych z marca 2013 r.), dobowy rozkład wartości napięcia fazowego monitorowanego transformatora 330 MVA (a) oraz liczby zarejestrowanych impulsów EA (b)

czujnik w pomiarze wysokiego napięcia przemiennego zostały przedstawione w artykule [\[6\]](#page-18-5).

Sonda (rys. [4.2\)](#page-16-1) posiada konstrukcję umożliwiającą zainstalowanie jej bezpośrednio na kadzi transformatora (mocowania wyposażone w magnesy trwałe) oraz odpowiednią czułość i szczelność, co pozwala zachować stabilne parametry niezależnie od poziomu wilgotności powietrza. Czujnik został jak dotąd bardzo dokładnie przetestowany w warunkach laboratoryjnych oraz poddany krótkotrwałym testom polowym. Obecnie moduł ten został odpowiednio oprogramowany i przygotowany do długotrwałych testów na transformatorze energetycznym, co w niedalekiej przyszłości zostanie zrealizowane.

<span id="page-16-1"></span>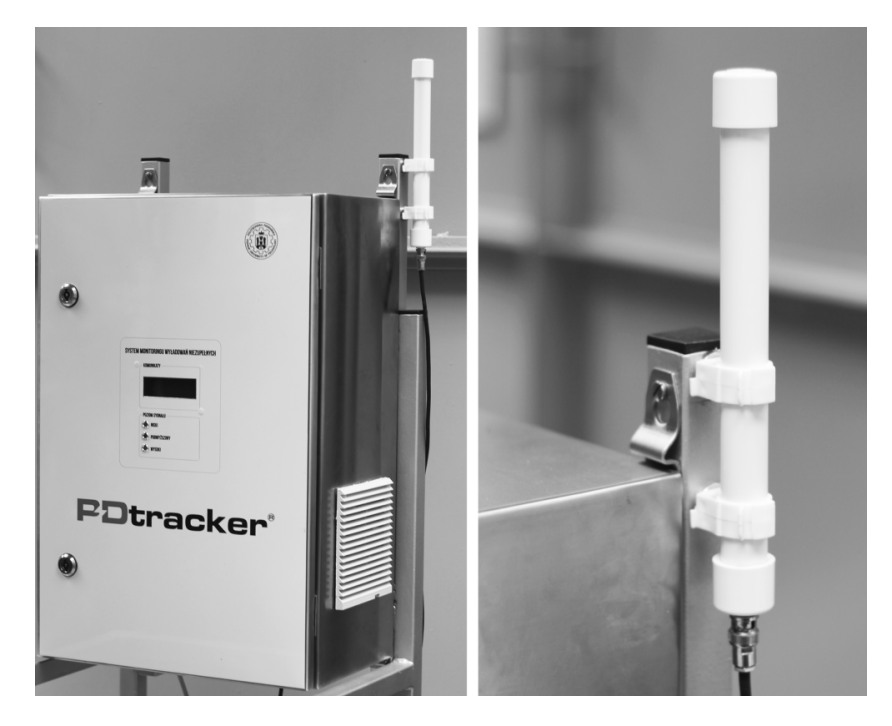

Rysunek 4.2: Sonda do bezkontaktowego pomiaru wysokiego napięcia stosowana w systemie monitoringu PDtracker

## Podsumowanie

<span id="page-17-0"></span>W pracy przedstawiono wybrane, nowe funkcje sprzętowe i programowe pierwszego w kraju systemu monitoringu wyładowań niezupełnych, który opracowano w Instytucie Elektroenergetyki Politechniki Poznańskiej. Poprzednia, prototypowa wersja systemu PDtracker pełniła rolę prostego rejestratora wyładowań niezupełnych opartego na metodzie emisji akustycznej. Obecnie, dzięki rozbudowie systemu o moduł detekcji wnz w paśmie wysokich częstotliwości, moduł bezkontaktowego pomiaru wysokiego napięcia oraz funkcję automatycznej identyfikacji defektów, wyraźnie poprawiono wiarygodność procedury detekcji wyładowań niezupełnych.

## Bibliografia

- <span id="page-18-0"></span>[1] Sikorski W., Walczak K., Andrzejewski M., Gil W.: Doświadczenia z rocznej eksploatacji systemu monitoringu wyładowań niezupełnych w transformatorze sieciowym dużej mocy, Międzynarodowa Konferencja Transformator'2013, 34(5), Gdańsk, 5-7 czerwca 2013.
- <span id="page-18-1"></span>[2] Sikorski W., Walczak K., Morańda H., Gil W., Andrzejewski M.: System monitoringu wyładowań niezupełnych metodą emisji akustycznej – doświadczenia eksploatacyjne, Przegląd Elektrotechniczny, nr 11b, 2012.
- <span id="page-18-2"></span>[3] SIKORSKI W., ZIOMEK W., SIODŁA K., MORAŃDA H.: Location of partial discharge sources in power transformers based on advanced auscultatory technique, IEEE Transactions on Dielectrics and Electrical Insulation,19 (6), pp. 1948-1956, Dec. 2012.
- <span id="page-18-3"></span>[4] Sikorski W. (pod red.): Acoustic Emission, Intech Publishing, ISBN 978-9-5333510- 056-0, Croatia 2012.
- <span id="page-18-4"></span>[5] Sikorski W. (pod red.): Acoustic Emission – Research and Applications, Intech Publishing, ISBN 978-953-51-1015-6, Croatia 2013.
- <span id="page-18-5"></span>[6] Walczak K.: Zdalny pomiar napięcia na stanowisku probierczym w laboratorium wysokich napięć, Przegląd Elektrotechniczny, 84 (2008), nr 10, 24-27, 2008.

## Spis rysunków

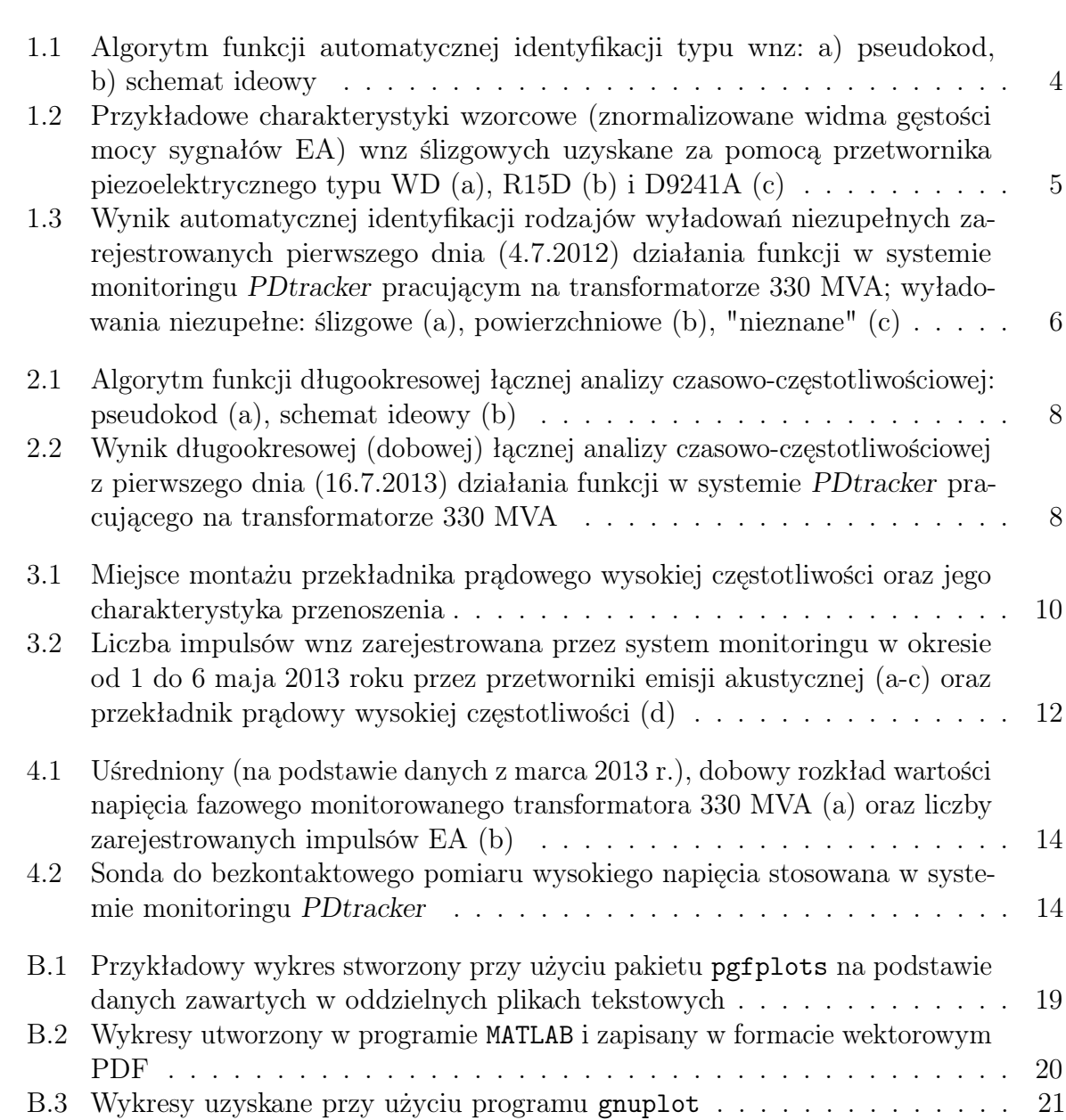

# DODATEK  $\Gamma$ Tabele

<span id="page-20-1"></span><span id="page-20-0"></span>Do tworzenie estytycznych, profesjonalnie wyglądających tabel (mi.in. pozbawionych pionowych linii) zaleca się korzystanie z pakietu booktabs. Poniżej przedstawiono tabelę [A.1](#page-20-1) wykonaną przy jego użyciu. Szczeółową dokumentację techniczną pakietu booktabs można znaleźć między innymi na stronach [Comprehensive TEX Archive Network - CTAN.](http://mirrors.ctan.org/macros/latex/contrib/booktabs/booktabs.pdf)

| Student       | Grupa Ocena |     |
|---------------|-------------|-----|
| A. Kowalska   | E1          | 5.0 |
| B. Jackowiak  | E1          | 4.5 |
| A. Bilska     | E2          | 5.0 |
| L. Ryłko      | E2          | 4.0 |
| W. Szczurek   | E3          | 3.5 |
| H. Komorowski | F3          | 2.0 |

Tabela A.1: Przykładowa tabela wykonana przy użyciu pakietu booktabs

# **DODATEK** Wykresy

<span id="page-21-0"></span>Do tworzenia profesjonalnie wyglądających wykresów można skorzystać z pakietu pgfplots. Jego dokumentację, bogatą w liczne przykłady, można pobrać [ze stron CTAN.](http://mirrors.ctan.org/graphics/pgf/contrib/pgfplots/doc/pgfplots.pdf) Dane, na podstawie których ma powstać wykres można bezpośrednio umieścić w kodzie LATEX-a lub wskazać w kodzie ścieżkę do pojedynczego lub wielu plików z rozszerzeniem dat, w których znajdują się wartości danych pomiarowych. Rysunek [B.1](#page-21-1) przedstawia dwie charakterystyki, których wartości zostały pobrane z plików capacity.dat i tangens.dat umieszczonych w katalogu dane.

<span id="page-21-1"></span>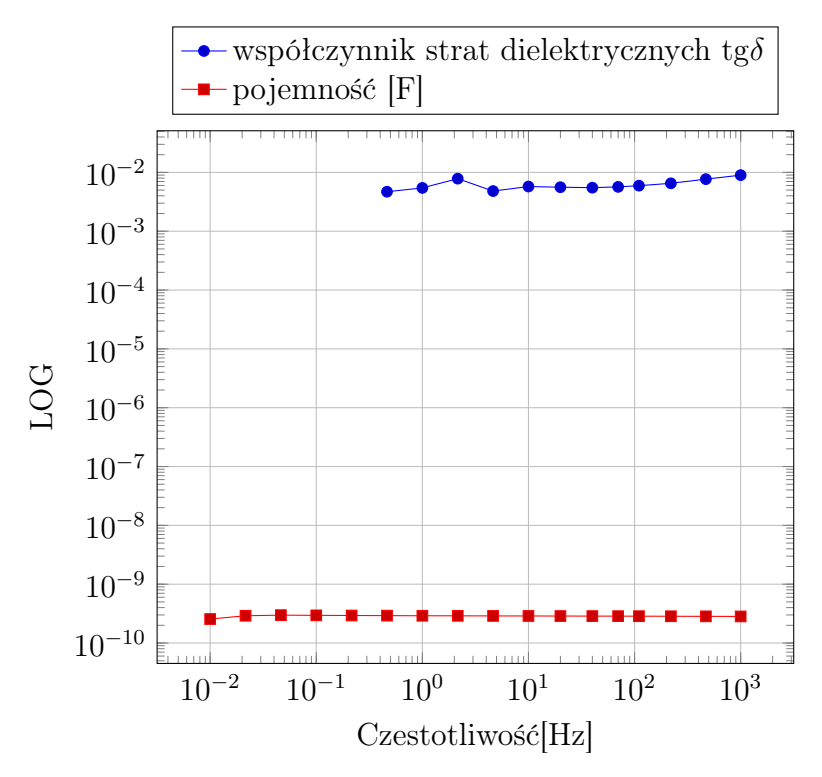

Rysunek B.1: Przykładowy wykres stworzony przy użyciu pakietu pgfplots na podstawie danych zawartych w oddzielnych plikach tekstowych

Innym popularnym sposobem opracowywania wysokiej jakości wykresów wymaga

dostępu do programu MATLAB. Po wygenerowaniu w MATLAB-ie wykresu najlepiej zapisać go w formacie wektorowym PDF (Save As*→*PDF) lub wydrukować do pliku (Print Preview*→*Paper Width/Height*→*Print). Chcąc korzystać z tej drugiej opcji niezbędne będzie zainstalowanie dodatkowego programu, który to umożliwi (Foxit Reader, PDF995, Adobe Acrobat itp.). Dzięki temu uzyskujemy doskonałej jakości wykresy, których rozmiar możemy dowolnie dostosowywać nie tracąc przy tym na jakości (efekt skalowania przedstawiają rysunki [B.2a](#page-22-1) i [B.2b\)](#page-22-2).

Tak utworzony plik graficzny z wykresem umieszczamy w pracy stosując standardową instrukcję *\*includegraphics.

<span id="page-22-2"></span><span id="page-22-1"></span><span id="page-22-0"></span>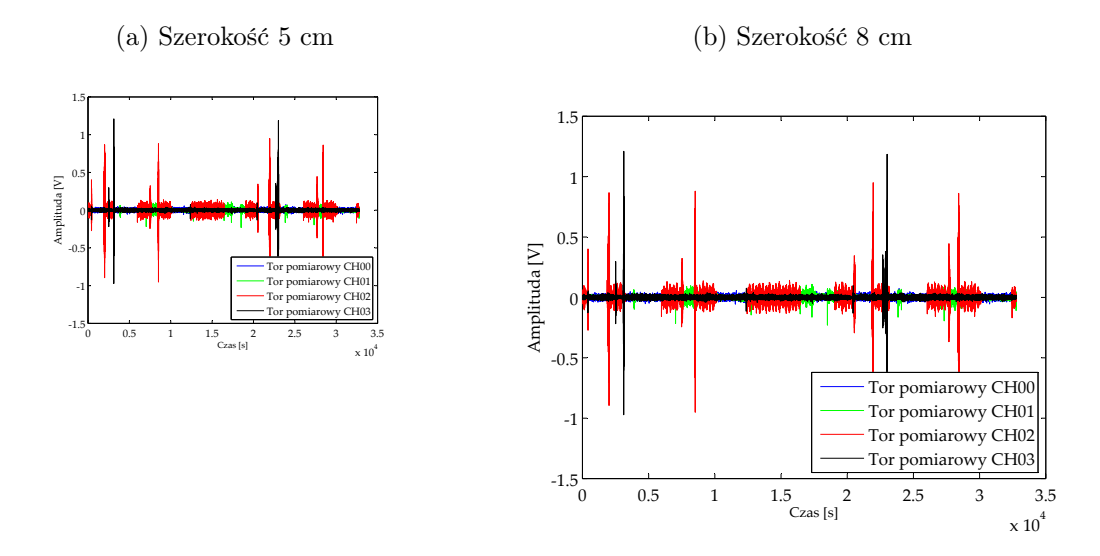

Rysunek B.2: Wykresy utworzony w programie MATLAB i zapisany w formacie wektorowym PDF

Profesjonalnie prezentujące się wykresy możemy również wygenerować przy użyciu bardzo popularnego wśród studentów, inżynierów i naukowców na całym świecie, darmowego programu gnuplot, który można pobrać ze strony producenta [http://www.gnuplot.info.](http://www.gnuplot.info) Możliwości w kreowaniu wykresów w tym programie są praktycznie nieograniczone (patrz rys. [B.3a,](#page-23-1) [B.3b](#page-23-2) i [B.3c\)](#page-23-3).

Dobrą alternatywą dla wyżej wymienionych programów może być: Mathcad (Zakład Wysokich Napięć i Materiałów Elektrotechnicznych jest w posiadaniu jego licencji), Octave (darmowy odpowiednik MATLAB-a) i Statistica (jest dostępny na niektórych wydziałach PP).

<span id="page-23-2"></span><span id="page-23-1"></span><span id="page-23-0"></span>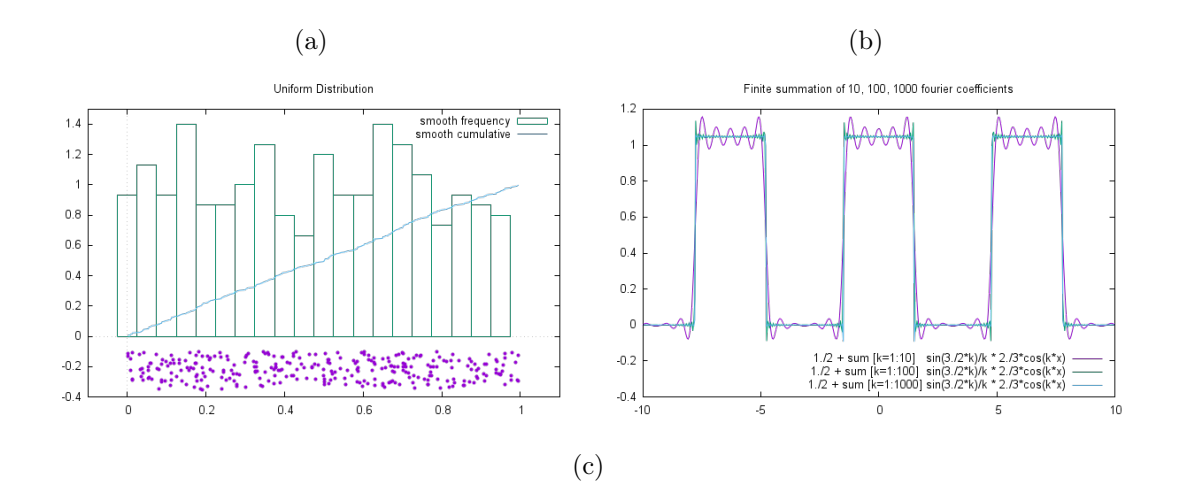

<span id="page-23-3"></span>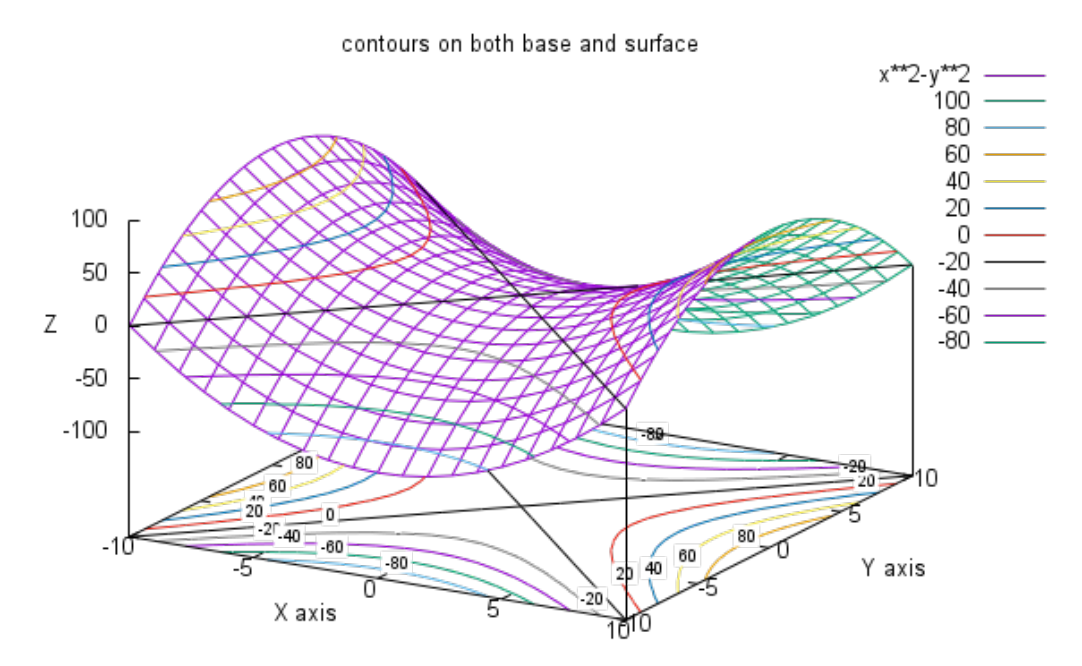

Rysunek B.3: Wykresy uzyskane przy użyciu programu gnuplot

## DODATEK C Źródła wiedzy o LaTeXu

### <span id="page-24-1"></span><span id="page-24-0"></span>C.1 Po co mi LAT<sub>E</sub>X skoro mam Worda?

LATEX to system komputerowego składu drukarskiego i łamania tekstów, w którym można (nieposiadając fachowej wiedzy) opracować profesjonalnie wyglądający, skomplikowany, wielostronicowy dokument (np. pracę dyplomową, skrypt, książkę).

To fakt, w większości jesteśmy przyzwyczajeni do tworzenia dokumentów w programach typu WYSIWYG – What You See Is What You Get (np. Microsoft Office, OpenOffice, LibreOffice), dlatego pierwszy kontakt z L<sup>AT</sup>FXem może nieco rozczarować, a nawet zniechęcić. Filozofia pracy z programem jest bowiem całkowicie odmienna od tej, do której zdążyliśmy się już przyzwyczaić. Zasadnicza różnica jest taka, że mamy do czynienia z programem typu WYSIWYM – What You See Is What You Mean, co oznacza, że naszym głównym zadaniem jest skoncentrowanie się na pisaniu treści dokumentu (a nie na formatowaniu!) i określeniu jego struktury logicznej (tzn. wskazujemy, gdzie zaczyna się dany rozdział/podrozdział; gdzie ma być tabela, rysunek, wykres itd.). Natomiast o stworzenie eleganckiego dokumentu o najwyższym standardzie typograficznym zadba już sam LATEX. Dzięki temu możemy zapomnieć o ciągłym kontrolowaniu odstępów, akapitów, stylów, wielkości czcionek, marginesów – czyli tego wszystkiego co związane jest z tzw. formatowaniem wizualnym. Od teraz przestaną nas trapić problemy typowe dla popularnych edytorów tekstów, które w starciu z dużym i skomplikowanym dokumentem, zwykle stają się niestabilne i nieprzywidywalne. To dlatego, że zostały stworzone do sprawnego i wygodnego edytowania krótkich, nieskomplikowanych dokumentów biurowych (już sama nazwa Office wskazuje ich środowisko naturalne), nie zaś rozbudowanych,wielostronicowych prac naukowych (dyplomowych, rozpraw doktorskich/habilitacyjnych, raportów z badań etc.) z rozbudowaną bibliografią, z wieloma wykresami, tablicami i wzorami matematycznymi. Naprawdę warto poświęcić trochę czasu na poznanie podstaw LATEX-a, by w miarę bezstresowo i wygodnie tworzyć piękne, estetyczne, profejsonalnie wyglądające prace drukowane.

Aby jak najszybciej przekonać się do nauki LATEX-a, proponuję najpierw rzucić okiem na artykuł o wymownym tytule [The Beauty of L](http://nitens.org/taraborelli/latex)ATEX oraz na artykuł LATEX vs [Word](http://nitens.org/taraborelli/latex), w którym przedyskutowano wady i zalety obu środowisk.

### <span id="page-25-0"></span>C.2 Instalacja LATEX-a

Wszystkie informacje potrzebne do rozpoczęcia przygody z LAT<sub>E</sub>X-em można znaleźć klikając na jeden z poniższych linków:

- [Jak zacząć?](http://www.latex-kurs.x25.pl/paper/Jak_czaczac)
- [Instalacja LaTeX'a pod Windows](http://morony.pl/?p=136)
- [Instalacja MikTeX dla systemów MS Windows](http://www.gust.org.pl/doc/tex_install/miktex_inst)

### <span id="page-25-1"></span>C.3 Polecane strony internetowe poświęcone w całości LATEX-owi

- Nie za krótkie wprowadzenie do IATFX-a [książka]
- Kurs L<sup>AT</sup>FX-a dla każdego [kurs]
- [Wprowadzenie do systemu L](http://www.math.uni.wroc.pl/instytut/skrypty/selwat/wdsl.pdf)<sup>AT</sup>EX[skrypt]
- LAT<sub>EX</sub> –profesjonalny skład dokumentów [wykłady]
- [Krótka ściąga](http://www.mif.pg.gda.pl/homepages/sylas/students/wdi/doc/latex-sciaga.html)
- [Tabela najważniejszych komend](http://kwanty.wchuwr.pl/sites/default/files/Tex_w_przykladach.pdf)
- Serwis GUST krajowej Grupy Użytkowników Systemu T<sub>E</sub>X
- Wikibooks [LATFX-owa Wikipedia]

## <span id="page-25-2"></span>C.4 Polecane książki w języku polskim o LATEX-ie dla piszących pracę dyplomową

- PRZECHLEWSKI T.: [Praca magisterska i dyplomowa z programem L](http://helion.pl/ksiazki/praca-magisterska-i-dyplomowa-z-programem-latex-przechlewski-tomasz,a_00rt.htm)ATEX
- ZIEMKIEWICZ B., KARŁOWSKA-PIK J.: L<sup>AT</sup>EX-a dla matematyków